### **Supplement for WP-80 handbook with User Data Entry option.**

When the User Data Entry option is fitted to a **WP-80**, the model name displayed when the unit is switched on becomes " $\mathbf{W}$ 80M". If the optional RS232 serial port is fitted, the model name displayed becomes "**WP80Ms**"

Please refer to this supplement for the following sections of the **WP-80** handbook, when fitted with the User Data Entry option.

### **1. Enabling and Disabling the User Data Entry function.**

The User Data Entry function can be enabled or disabled as required…

- 1. Switch the meter OFF.
- 2. Press and hold  $\boxed{F3}$  while switching the meter back ON.
- 3. If there is any data recorded in the Notepad memory, it must be erased first. The meter will automatically prompt you if this is the case…

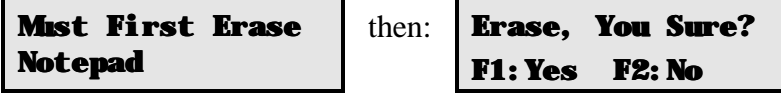

Press  $\boxed{F1}$  to Erase all Notepad Data and go on.

Press  $F2$  to quit and keep the Notepad data.

4. When the Notepad data has been erased, the meter will now move to the User Data Entry selection screen…

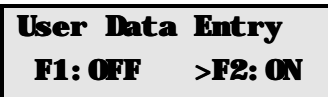

The arrow indicates the current selection.

Press **F1** to turn the User Data Entry function OFF.

Press **F2** to turn the User Data Entry function ON.

## **2. Notepad Function**

# **2.1 Recording Readings into the Notepad**

When the User Data Entry function is turned OFF, refer to the **WP-80** handbook for details on recording readings into the Notepad.

When the User Data Entry function is turned ON, follow the details below to record readings into the Notepad memory…

1. Press  $F1$  in normal display mode. The display should now look like this…

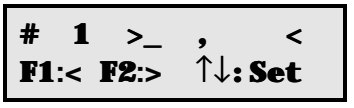

2. Press the  $\Box$  and  $\Box$  keys to scroll through from 0 to 9, then A to Z to set the first character of the data entry.

Press **F2** to move to the next character.

- 3. Repeat step 2 for the remaining characters. Press **F1** to move the cursor left to make any corrections. Any of the characters may be left blank, if required.
- 4. When setting the last character, the display changes, to indicate that one more press of the  $\boxed{F2}$  will save the data. For example...

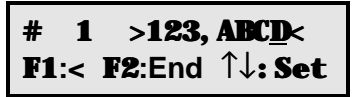

- 5. Press  $\boxed{F2}$  to save the data. Alternatively, press  $\frac{M_{\text{C}}}{M_{\text{C}}}$  to quit without recording the data.
- 6. The meter now returns to pH and Temperature measurement, with a prompt to press **F1** to record the pH and Temperature data. For example…

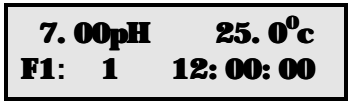

Press  $F1$  to record the data. It will be identified with the 7 character identifier, as entered previously.

Alternatively, press  $\Box$  to quit without recording the pH and Temperature data, *OR* the previously entered identifier.

## **2.2 Recalling Records from the Notepad**

When the User Data Entry function is turned OFF, refer to the **WP-80** handbook for details on recalling readings from the Notepad.

When the User Data Entry function is turned ON, follow the details below to recall readings from the Notepad memory…

- 1. Select the Notepad menu ( $\overline{\mathbb{R}}$   $\rightarrow$  **F2: Notepad**).
- 2. Select  $$
- 3. The pH, Temperature and User-entered data for record number 1 is now displayed. For example…

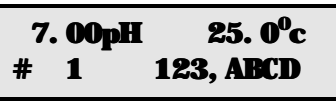

4. Press  $\boxed{F2}$  to alternate between the data and the date/time for this record. For example…

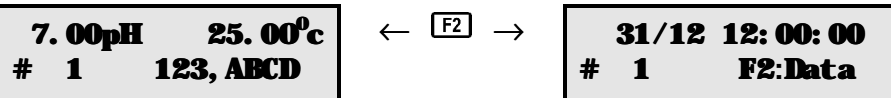

6. Press  $\triangle$  to move forward through the records. Press  $\Box$  to move backward through the records. Press and hold the  $\Box$  or  $\Box$  keys to roll rapidly through the readings.

### **3. RS232 Port**

This section is applicable if the optional RS232 port is fitted.

### **3.1 Data Format**

When the User Data Entry function is turned OFF, refer to the **WP-80** handbook for details on data format.

When the User Data Entry function is turned ON, the data format is as per the details below…

Data is returned to the RS232 port by the **WP-80** in the following format…

#### LLLL**+DDD,DDDD+PPPPPPPuuu+TTTTTTTToC+dd/mm/yyyy+hh:mm**ss

where…

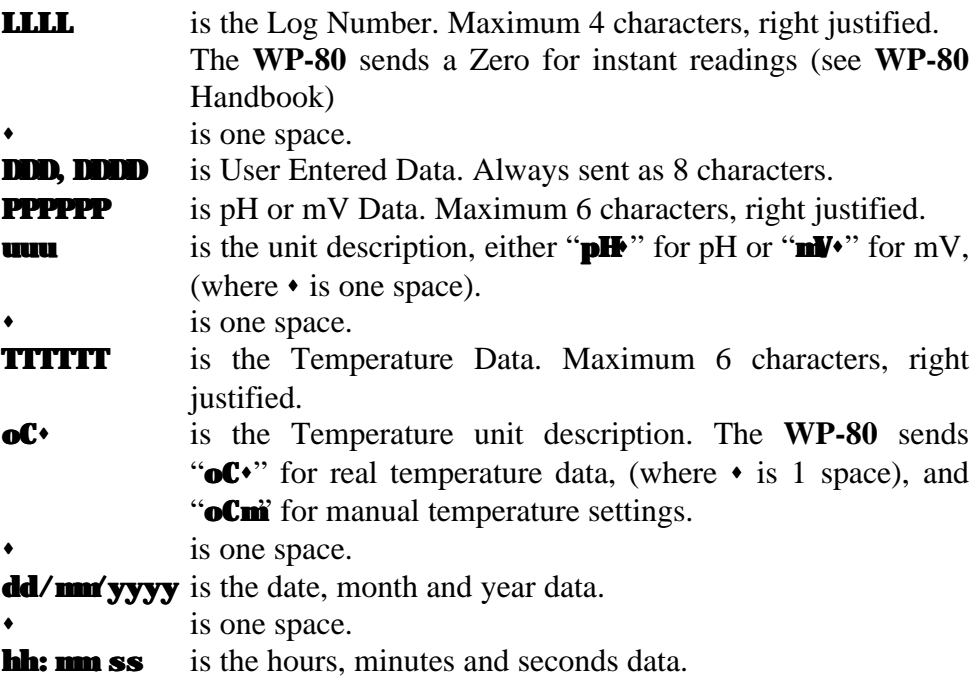

When requested by a PC with the ?D or ?R commands (see **WP-80** handbook), the data is terminated with a carriage return.

When data is sent by the **WP-80** using the Print function (see **WP-80** handbook) or the Instant Send function (see **WP-80** handbook), the data ends with a carriage return and a line feed.